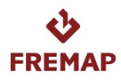

# **NOTA DE FECHAS**

Mediante la presente, les informamos de las fechas de interés para los licitadores a efectos de tramitación de la presente licitación:

**- VISITAS A LAS INSTALACIONES DE FREMAP:**

#### **NO APLICA**

**- ACTOS PÚBLICOS DE APERTURA:**

Las fechas y horas de los actos de apertura son las que se detallan a continuación:

CRITERIOS NO CUANTIFICABLES MEDIANTE LA MERA APLICACIÓN DE FÓRMULAS

#### **NO APLICA.**

OFERTA ECONÓMICA Y CRITERIOS CUANTIFICABLES MEDIANTE LA MERA APLICACIÓN DE FÓRMULAS

#### **28/02/2024, a las 12:00**.

Se informa a los licitadores que la apertura de las proposiciones será electrónica, por lo que no es preciso realizar actos públicos de apertura según la normativa vigente.

No obstante, y en aras a la transparencia, FREMAP realizará los ACTOS PÚBLICOS DE APERTURA ON LINE A TRAVÉS DE MICROSOFT TEAMS a los que podrán asistir los licitadores o cualquier interesado en el procedimiento, **no siendo posible la presencia física a dichos actos.**

Las instrucciones para asistir de forma telemática se reflejan a continuación, si bien, los licitadores deben conocer que la duración de los mismos y la calidad de la conexión estará condicionada por aspectos técnicos tales como: el tamaño de las ofertas, el número de licitadores, el número de lotes, el volumen de documentos adjuntos, etc.

*Nota: Las instrucciones detalladas a continuación están también disponibles en el Perfil de Contratante de la Mutua*

*<https://contrataciondelestado.es/wps/poc?uri=deeplink%3AperfilContratante&idBp=Rs4EFuSeMgI%3D>*

*en la pestaña de Documentos.*

*También se accede a dicha pestaña entrando a la web de la Plataforma de Contratación del Estado [\(https://contrataciondelestado.es](https://contrataciondelestado.es/wps/portal/plataforma)), pulsando en "Perfil contratante" e indicando en Nombre O. Contratación la palabra FREMAP. Tras pulsar el botón Buscar y seleccionar Director Gerente de FREMAP › pestaña Documentos.*

En dichos actos se procederá primero a la lectura del correspondiente acta del mismo y posteriormente, a la apertura electrónica mencionada.

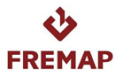

#### **INSTRUCCIONES DE ACCESO PARA LOS ASISTENTES:**

Llegadas las fechas y horas de los actos correspondientes, los interesados en asistir virtualmente a la apertura se conectarán por MICROSOFT TEAMS a una reunión convocada al efecto a través del siguiente enlace:

#### **Haga clic aquí para unirse a la [reunión](https://teams.microsoft.com/l/meetup-join/19%3ameeting_ZmY2MTc3NWEtNzJkZC00MDQ4LWEwMGUtNGI5ZjZiNjc5MmY1%40thread.v2/0?context=%7b%22Tid%22%3a%2299cff6d8-6977-4e4e-bf84-a3a534ac8aad%22%2c%22Oid%22%3a%22136d47b6-084b-4a56-ad77-a0145c75b14c%22%7d)**

Las opciones de conexión diferirán del dispositivo elegido por el asistente a la reunión virtual, pudiéndose emplear Windows, Android o IOS.

Las ventanas y pasos a seguir en el navegador Microsoft Edge son las siguientes:

1. UNIRSE A LA REUNIÓN:

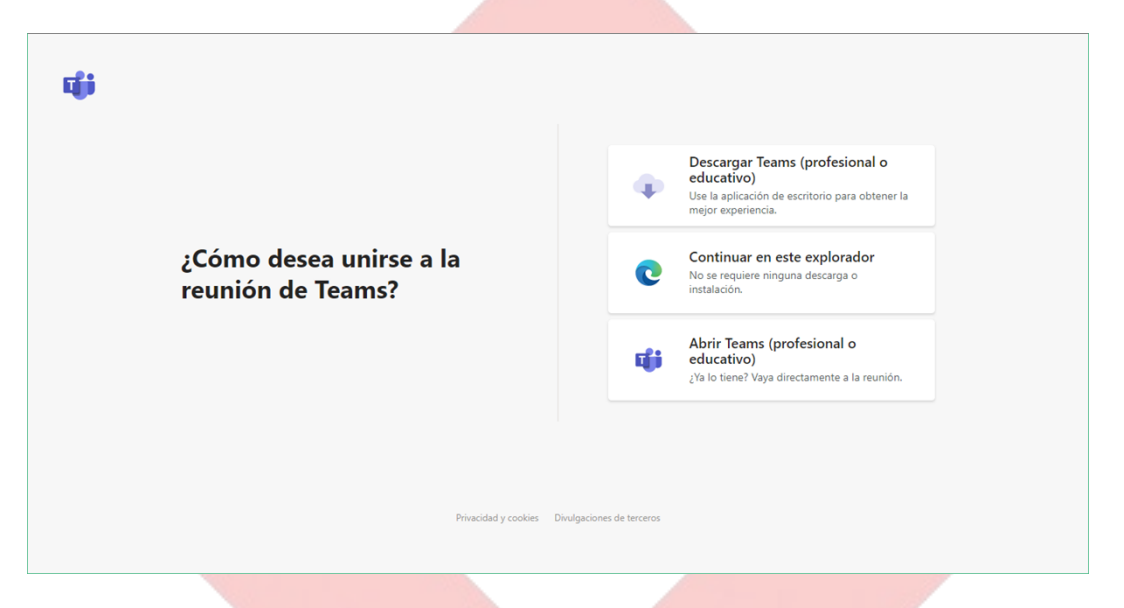

2. PERMITIR LA ACTIVACIÓN DE SUS DISPOSITIVOS PARA SU CORRECTA CONFIGURACIÓN:

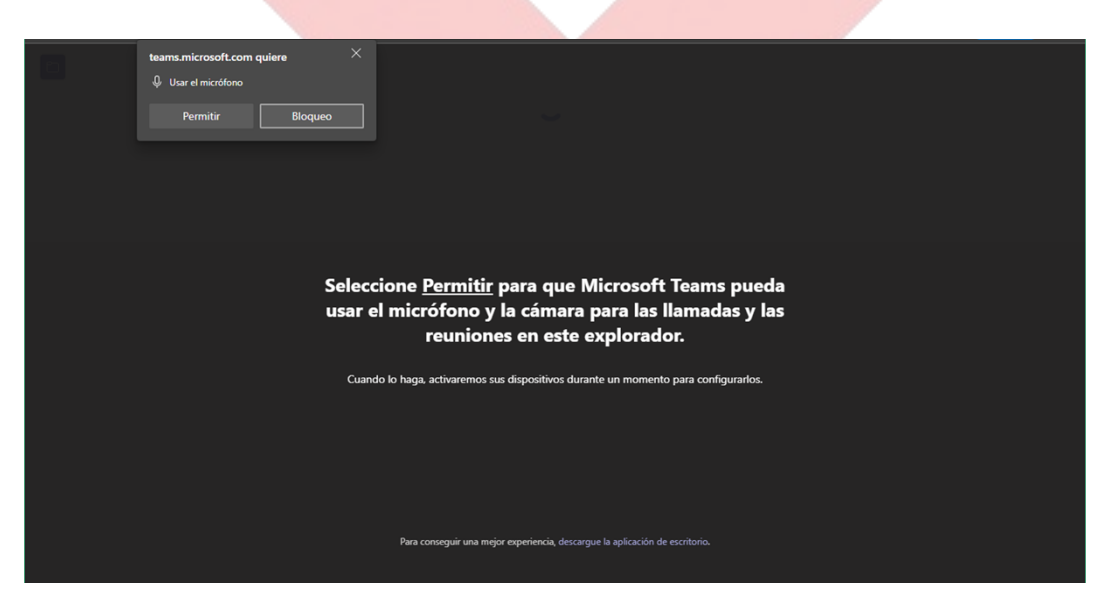

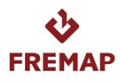

3. CONFIGURAR SUS PREFERENCIAS DE AUDIO Y VIDEO PARA ASISTIR A LA REUNIÓN (ROGAMOS QUE INICIALMENTE DESACTIVE AMBOS), INDICANDO EL NOMBRE CON EL QUE DESEE PARTICIPAR EN LA REUNIÓN:

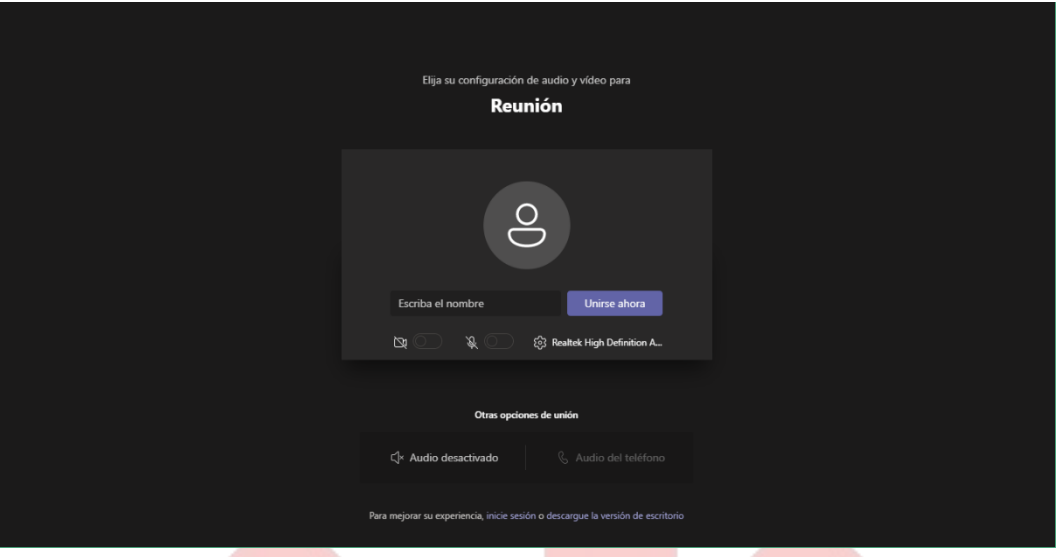

En el nombre de usuario (con un máximo de 50 caracteres), el asistente indicará preferentemente:

-Un nombre.

-El licitador/organismo al que representa.

Por ejemplo: *Nombre (Empresa)*

En cumplimiento de la normativa de Protección de Datos ponemos en su conocimiento que:

Que el Responsable del Tratamiento de sus datos de identificación es FREMAP Mutua Colaboradora con la Seguridad Social Nº 61.

Que la finalidad del tratamiento de sus datos de identificación es poder identificarle dentro de la reunión virtual por si tiene alguna pregunta. Estos datos de identificación que registre podrán verse por todos los asistentes al tratarse de un acto público, pero no se almacenarán ni emplearán por FREMAP para otros fines.

Asimismo, le informamos que FREMAP no realizará grabación de la imagen o voz de los licitadores que asistan a los actos públicos de apertura online.

Puede consultar la política de protección de datos de FREMAP en el siguiente enlace Política de [Protección](https://www.fremap.es/Conocenos/Paginas/Proteccion_datos.aspx) de [Datos](https://www.fremap.es/Conocenos/Paginas/Proteccion_datos.aspx).

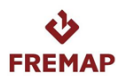

### 4. ESPERAR PARA LA CELEBRACIÓN DEL ACTO:

## 4.1. SI AÚN NO SE HA INICIADO LA REUNIÓN, VERÁ ESTA PANTALLA:

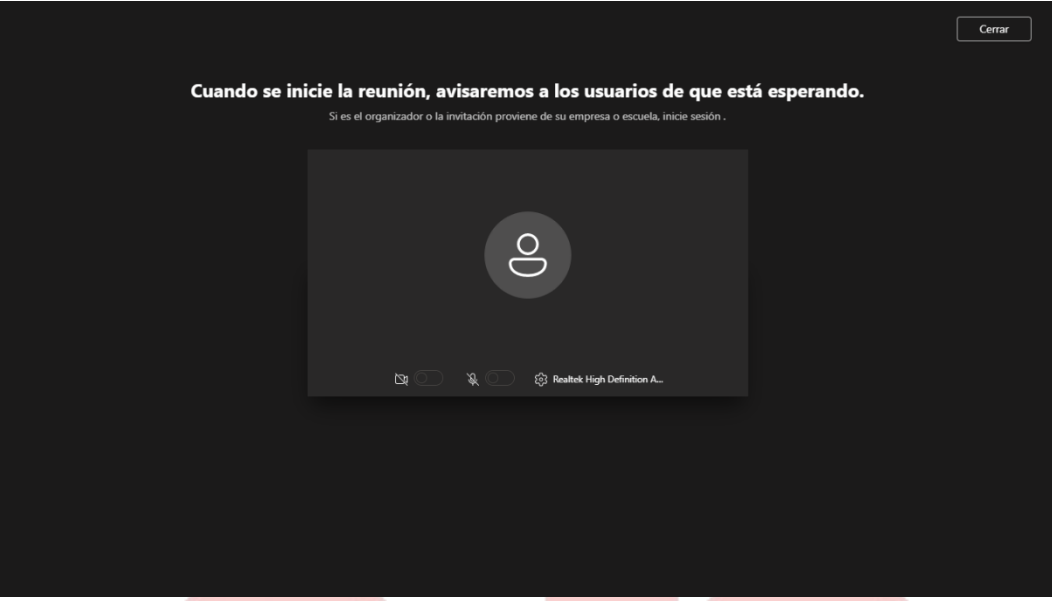

4.2. SI YA SE HA INICIADO LA REUNIÓN, VERÁ ESTA PANTALLA:

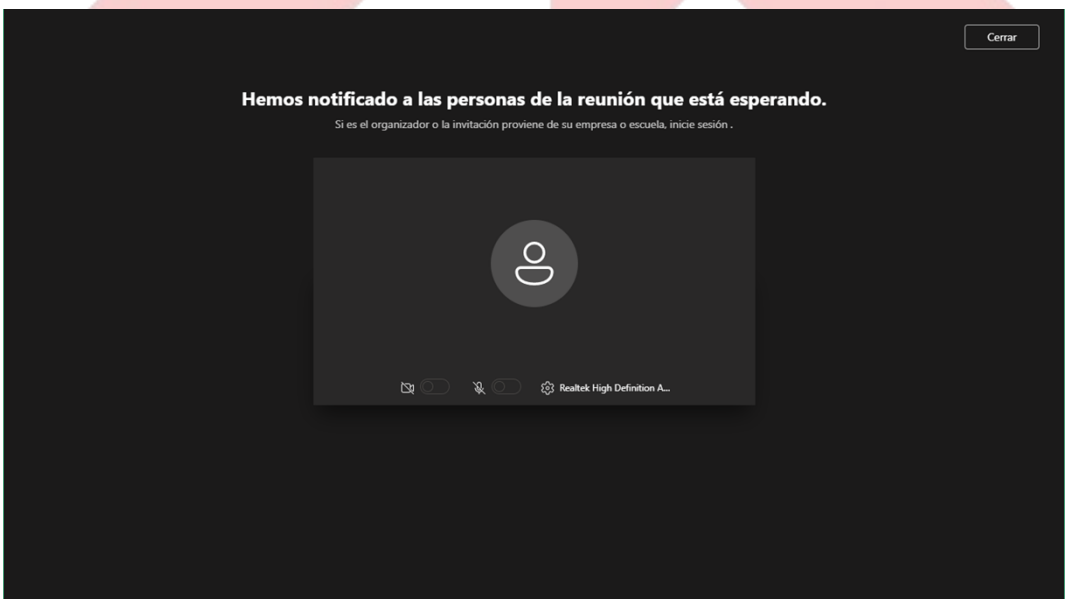

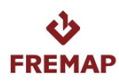

*LICT/99/139/2022/0209 - Contratación del servicio de diagnóstico por la imagen en las Comunidades Autónomas* de Canarias, Extremadura, Navarra, Cataluña, Castilla y León, Castilla La Mancha, Galicia, La Rioja, País Vasco e *Islas Baleares para FREMAP, Mutua Colaboradora con la Seguridad Social nº 61*

5. FINALIZACIÓN DEL ACTO:

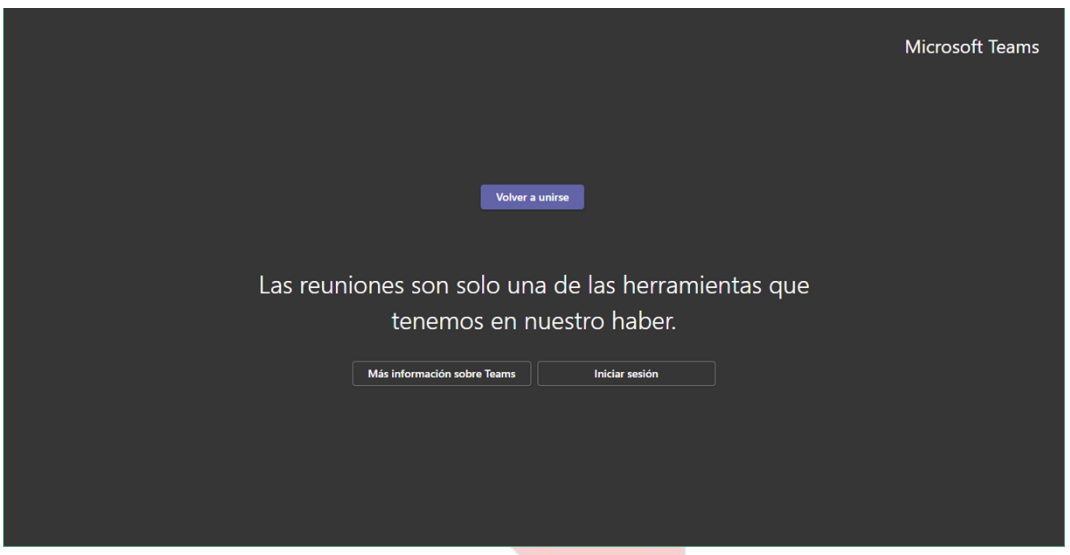

A continuación, se reflejan unas **REGLAS DE COMUNICACIÓN BÁSICAS** para las reuniones on line que les rogamos se sigan por todos los asistentes:

**-** Acceder con el micrófono y la cámara cerrados, de cara a evitar molestias o conversaciones que se solapen con la reunión.

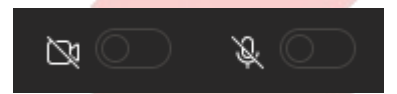

**-** Los moderadores le pueden silenciar si es preciso.

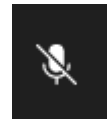

**-** Emplear el chat para comunicar los aspectos relevantes.

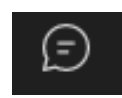

**-** Pedir la palabra a través del chat para intervenir; el moderador se la otorgará en la parte de ruegos y preguntas o bien, si es preciso, en ese mismo momento.

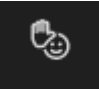

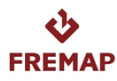

**-** Confeccionar una lista de temas a tratar para agilizar sus intervenciones, tratando de realizar preguntas precisas en la parte de ruegos y preguntas que está planificada para después de la apertura electrónica.

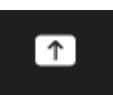

- **-** Si se da una mala conexión, puede que se interrumpa un momento la visualización del vídeo.
- **-** Le rogamos mantenga la máxima atención al acto ON LINE, fomentando un comportamiento respetuoso con el resto de asistentes y con los aspectos característicos de la tecnología.

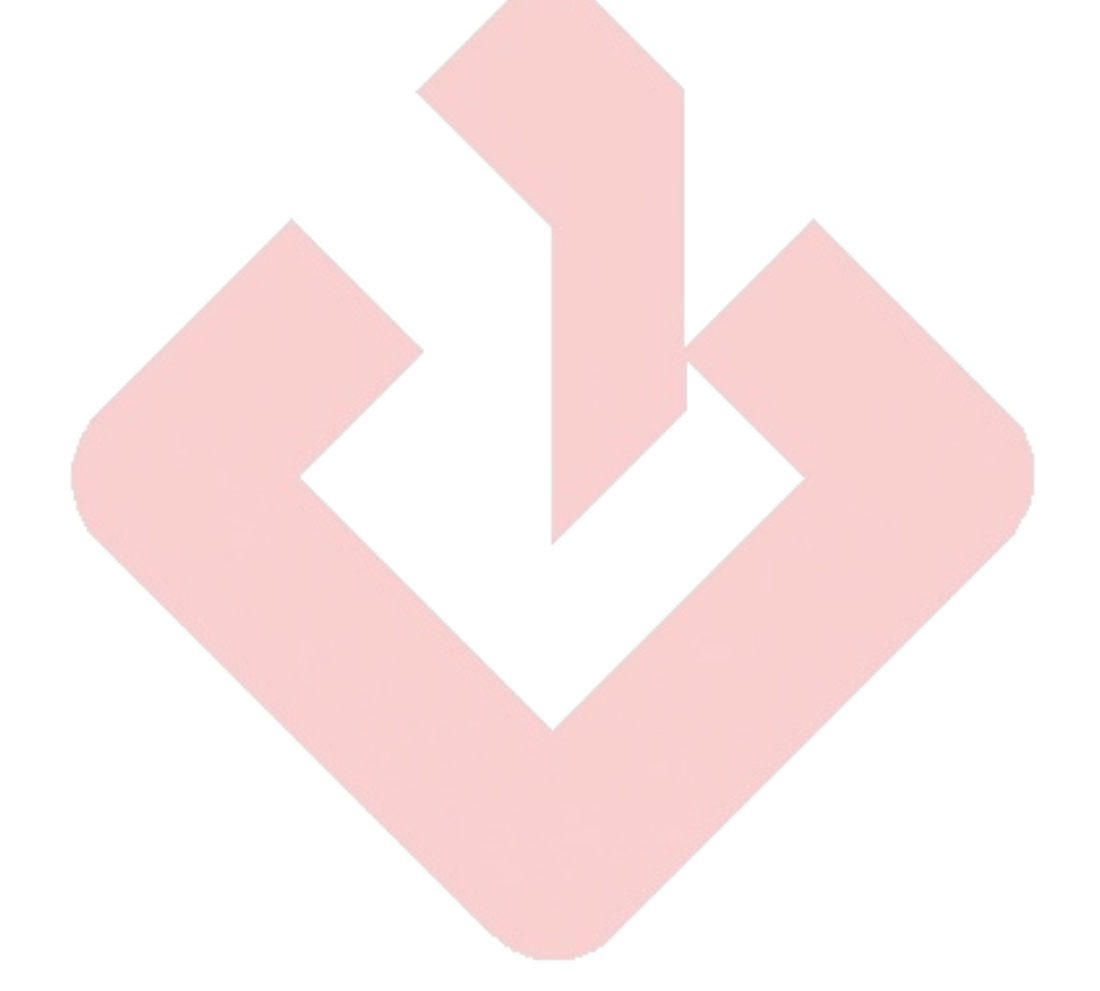